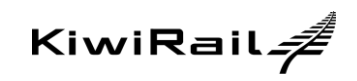

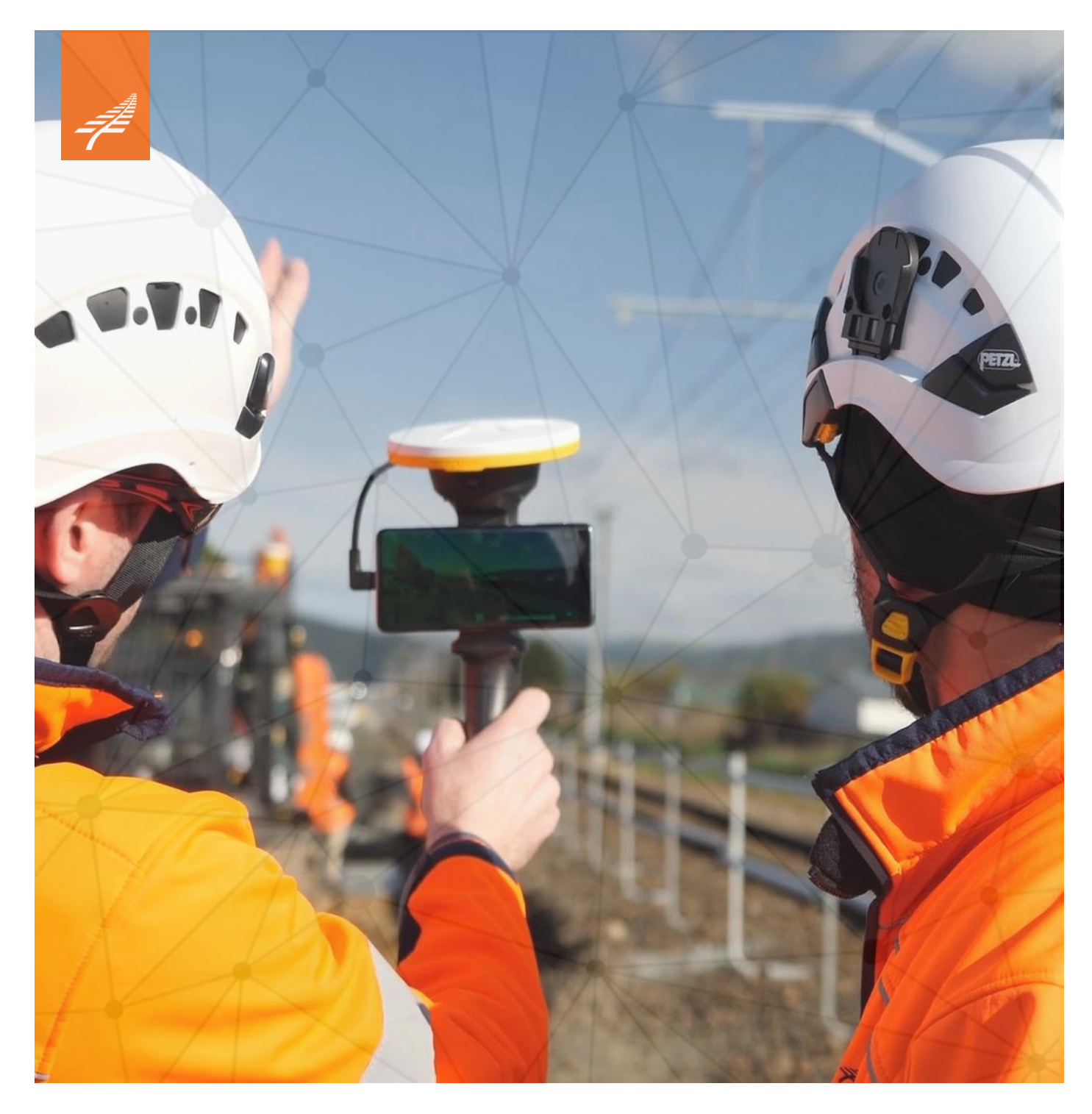

# Tucana Guidance Note

Version 1

# **Document Control**

# **Version History**

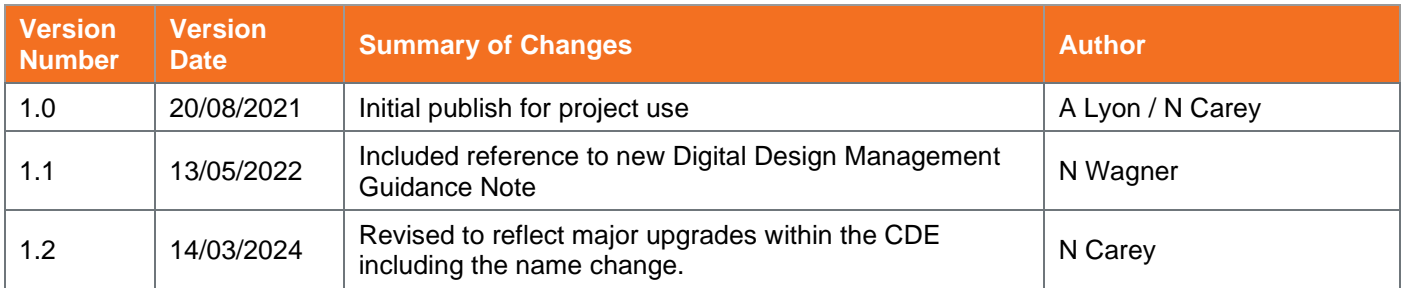

**Reviewers' Name**

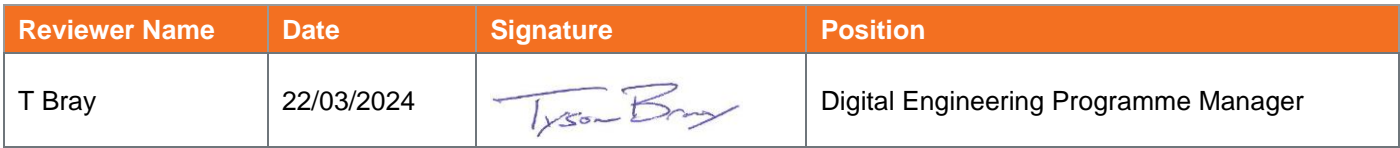

# **Signed off by Approver**

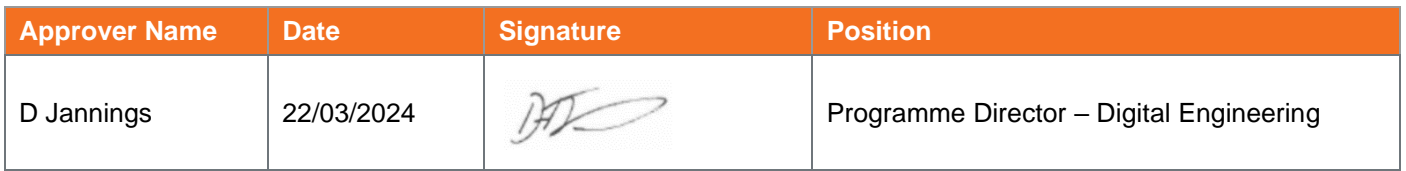

# **Contents**

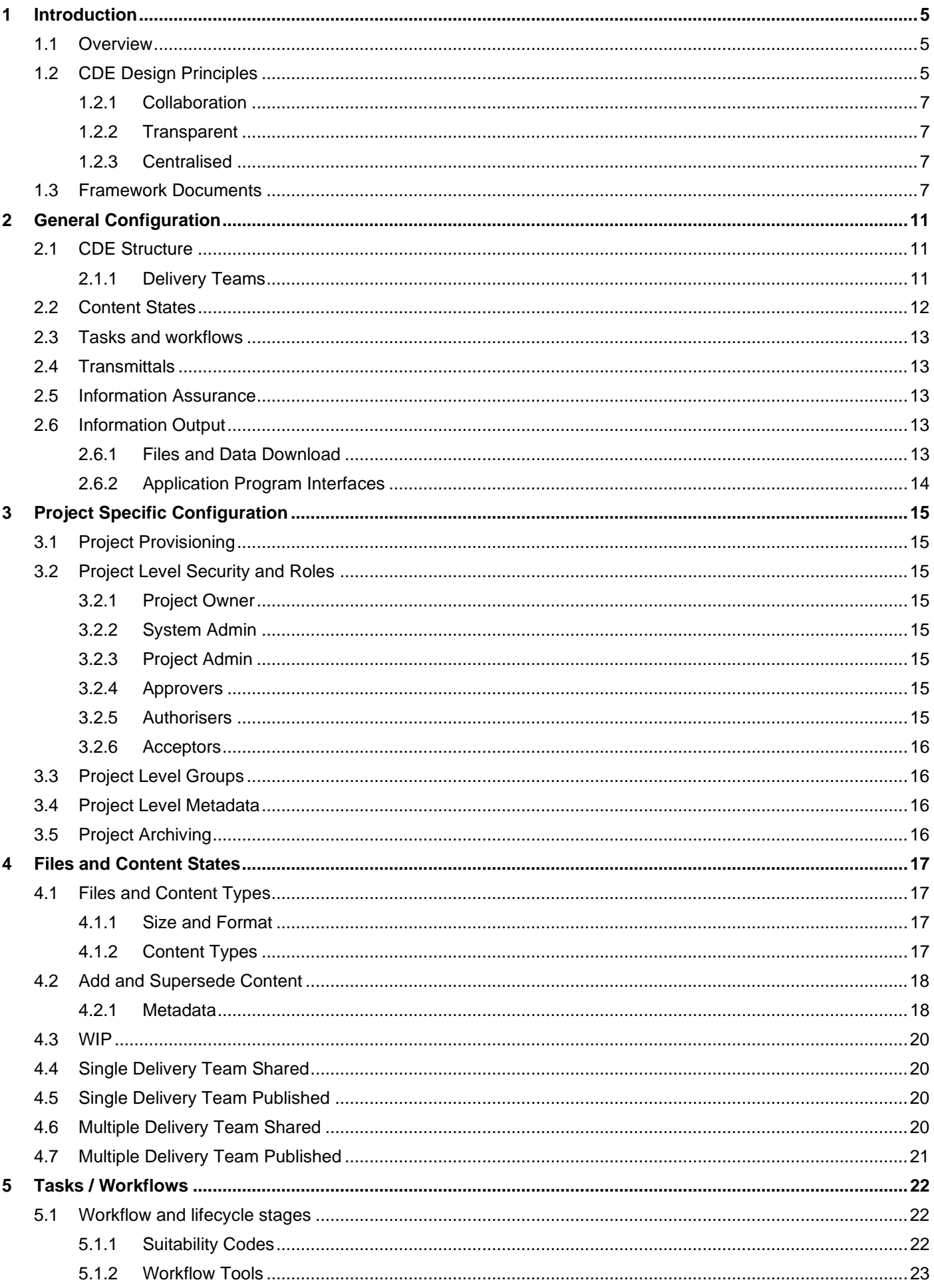

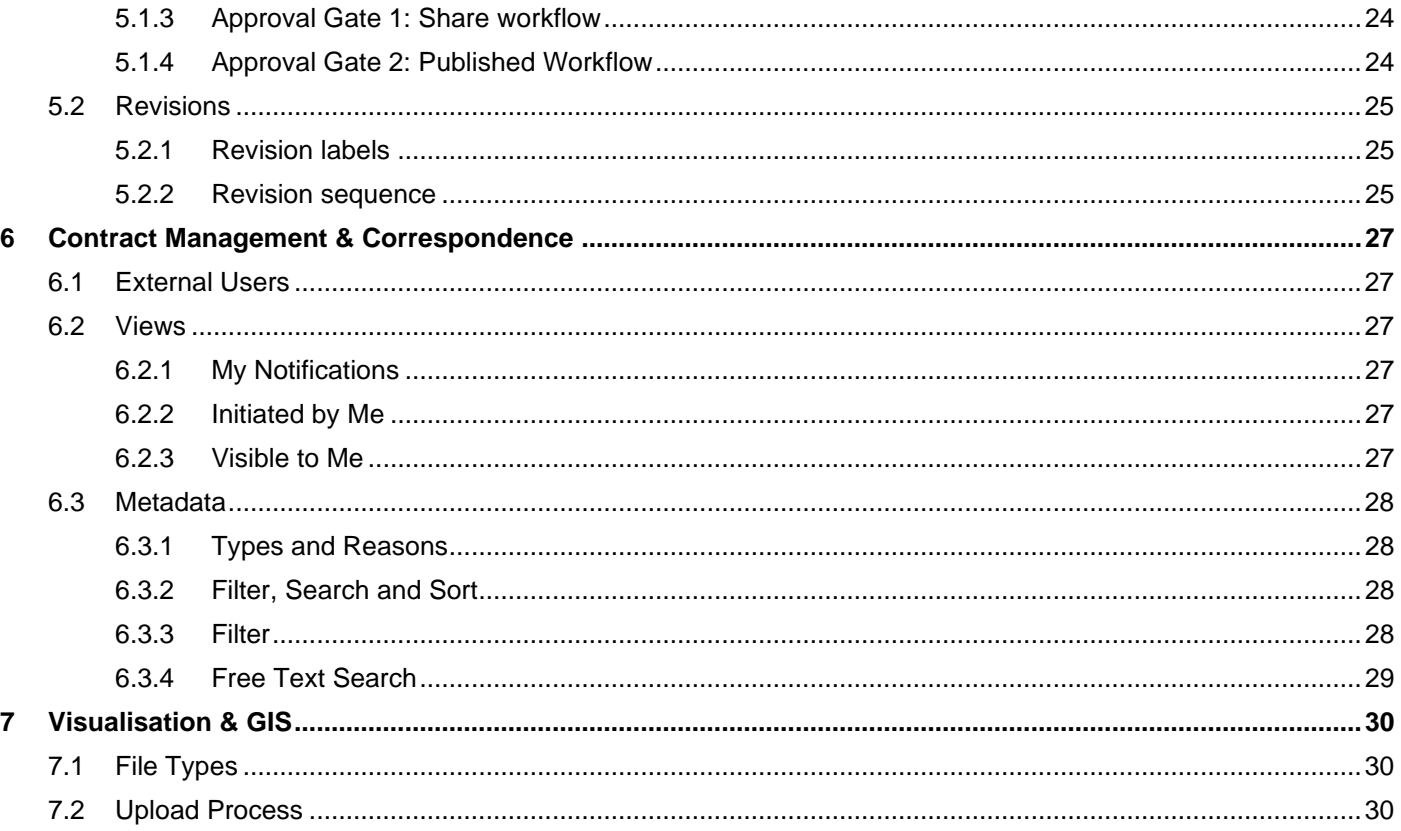

# **Tables**

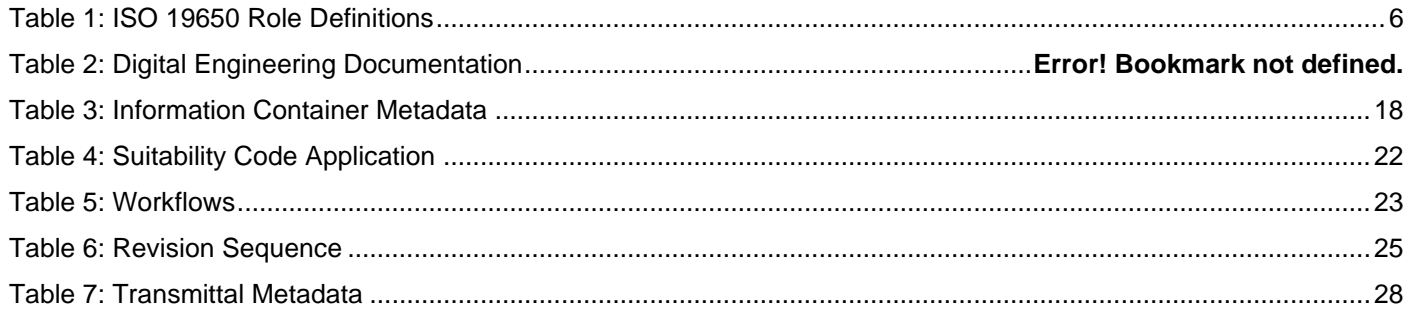

# **Figures**

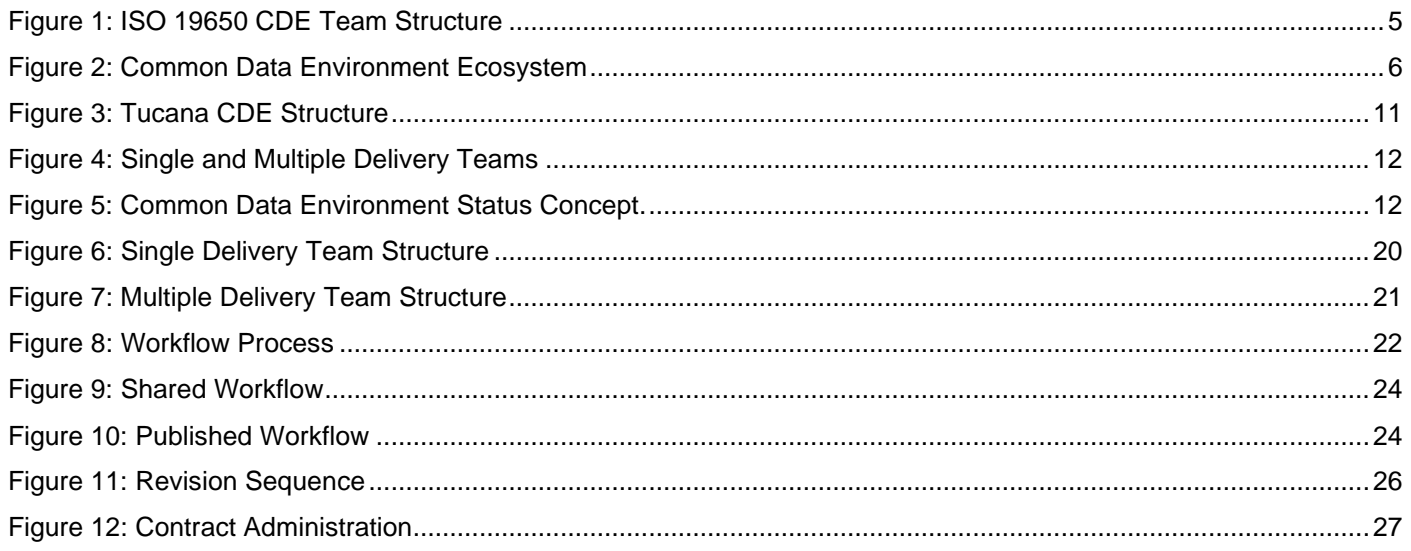

# <span id="page-4-0"></span>**1 Introduction**

# <span id="page-4-1"></span>**1.1 OVERVIEW**

To support their digital objectives KiwiRail have implemented a Common Data Environment (CDE).

The CDE is a structured data environment that holds KiwiRail's project and asset information during the delivery of a project. As a Crown Entity and a key New Zealand infrastructure owner, it is essential that we hold our project and asset data in a central place that is easily accessible.

Tucana is a cloud-based ecosystem of digital tools that sit under a single interface. It allows all models, drawings, survey data, documentation, and all other project information to be located and viewed in one place over the lifecycle of the project.

The CDE facilitates the production and sharing of project information and has the capacity to host both iterative/preliminary information and final/contractual information (e.g. Issue for Construction, As-builts etc). The platform provides a contract management and correspondence function to support project delivery and supports the transfer of information to organisational Asset Management Systems.

# <span id="page-4-2"></span>**1.2 CDE DESIGN PRINCIPLES**

The Common Data Environment (CDE) is defined in ISO 19650-1:2018 as the agreed single source of information for a given project or asset, for collecting, managing, and disseminating information through a managed process.

During the delivery phase of a project, the CDE workflow solution supports the management of information including activities for the production, quality assurance, and exchange of information.

Figure 1 below represents the organisation roles and relationships as defined by ISO 19650-1:2018

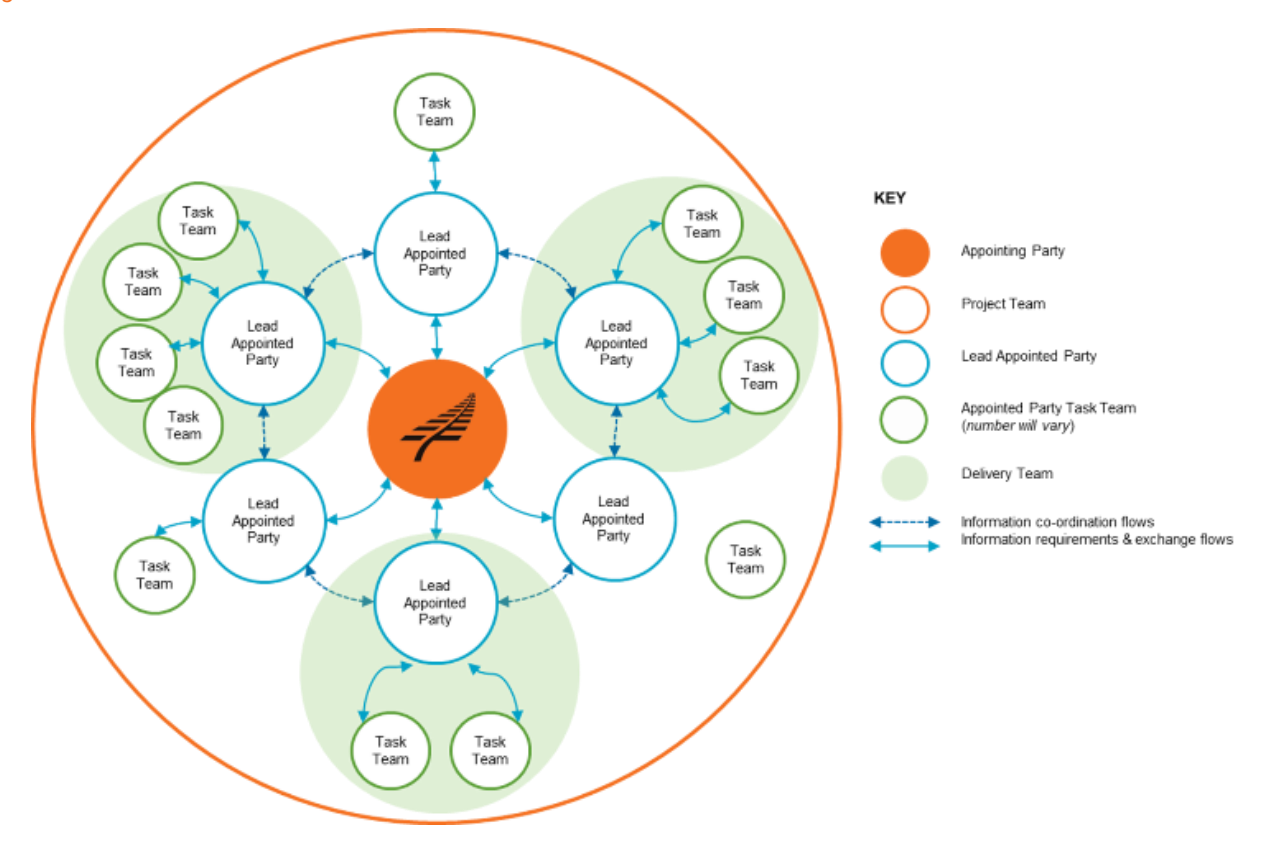

<span id="page-4-3"></span>*Figure 1 ISO 19650 CDE Team Structure*

KiwiRail are both the Appointing Party and the owner of the CDE. The platform supports multiple KiwiRail programmes and projects and multiple suppliers within respective projects. The CDE is an "ecosystem" of different digital technology solutions, that supports different information types and file formats.

<span id="page-5-1"></span>*Figure 2 Common Data Environment Ecosystem*

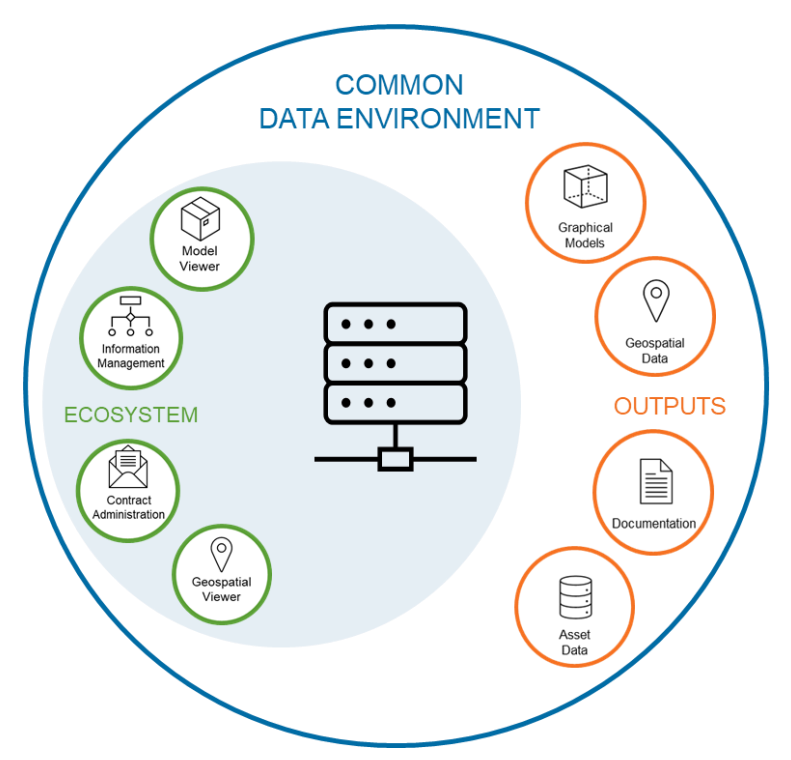

The CDE aligns with the 19650-1:2018 relationship structure. This enables all Appointed Parties to use their own internal CDE solutions to produce information as a Work in Progress alternative. However, KiwiRail requires all information to be submitted to the KiwiRail CDE when a supplier is ready to share content with the wider delivery team(s) and/or the overall project.

The following table further defines the roles and relationships implemented by 19650-1:2018.

#### <span id="page-5-0"></span>*Table 1: ISO 19650 Role Definitions*

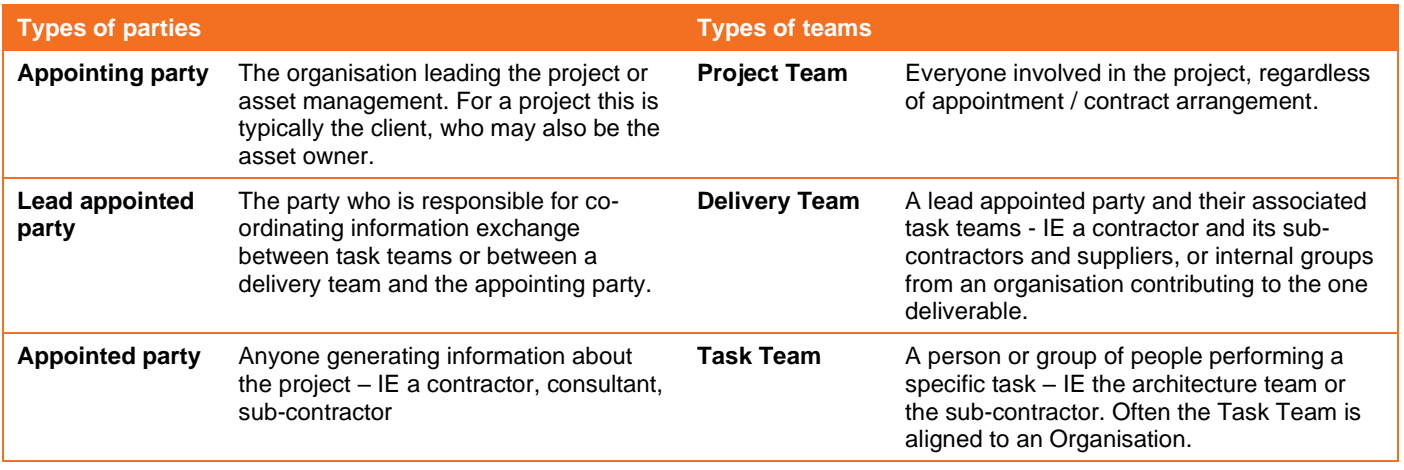

The high-level design principles for the CDE are as follows:

- The common data environment should support:
	- $\circ$  the information management processes relating to production, control, and exchange of information as established in this standard.
	- o the development of a Project Information model during the delivery of a project.
- $\circ$  the management of an Asset Information model during the lifecycle of an asset.
- o the transfer of information containers (files) from the Project information model to the Asset information model as required.

The CDE is the key to the collaborative production of an information model, as it allows graphical models, asset data, and documentation to be coordinated and managed effectively throughout the life of the project.

The platform implements three core principles, as follows:

# <span id="page-6-0"></span>**1.2.1 Collaboration**

To create consistency across current and future programmes and projects, the CDE uses international standards to guide the collaborative production and management of project information.

As a minimum the CDE will ensure the projects are able to create, compile, verify, store, present and exploit in a structured way that is aligned to the ISO 19650 principles.

Information management and quality assurance is facilitated by automated workflows that allow project teams to collaborate in the production of information and defines the process for project teams to follow so they can comply with KiwiRail's Digital Objectives.

# <span id="page-6-1"></span>**1.2.2 Transparent**

Tucana uses geospatial technologies to visualise the project data. This enables greater design collaboration and amalgamation, and access to design and survey information. Tucana supports this by the storing of large datasets (specifically point clouds and LiDAR scans).

### <span id="page-6-2"></span>**1.2.3 Centralised**

The CDE contains automated functionality for submitting and transmitting digital content. Projects are expected to utilise these functions to manage formal project correspondence, replacing the pervasive use of email as an information and document exchange mechanism.

Projects can use automated notification functions within the CDE to notify other project members that the CDE has been updated. In this regard, the CDE provides a robust repository of all information transactions that have taken place during the project lifecycle.

The CDE uses digital workflows to automate collaboration, quality assurance and information exchange functions. These workflows are driven by the initial capture of content metadata, according to ISO19650 principles, and enables successive reviews and approvals to take place across task and delivery teams.

# <span id="page-6-3"></span>**1.3 FRAMEWORK DOCUMENTS**

Version 5 of the DE Framework is segmented into a suite of documents. This enables specific technical information to be covered in a specific document, for the right audience.

The following diagram and table convey the suite of the framework documentation.

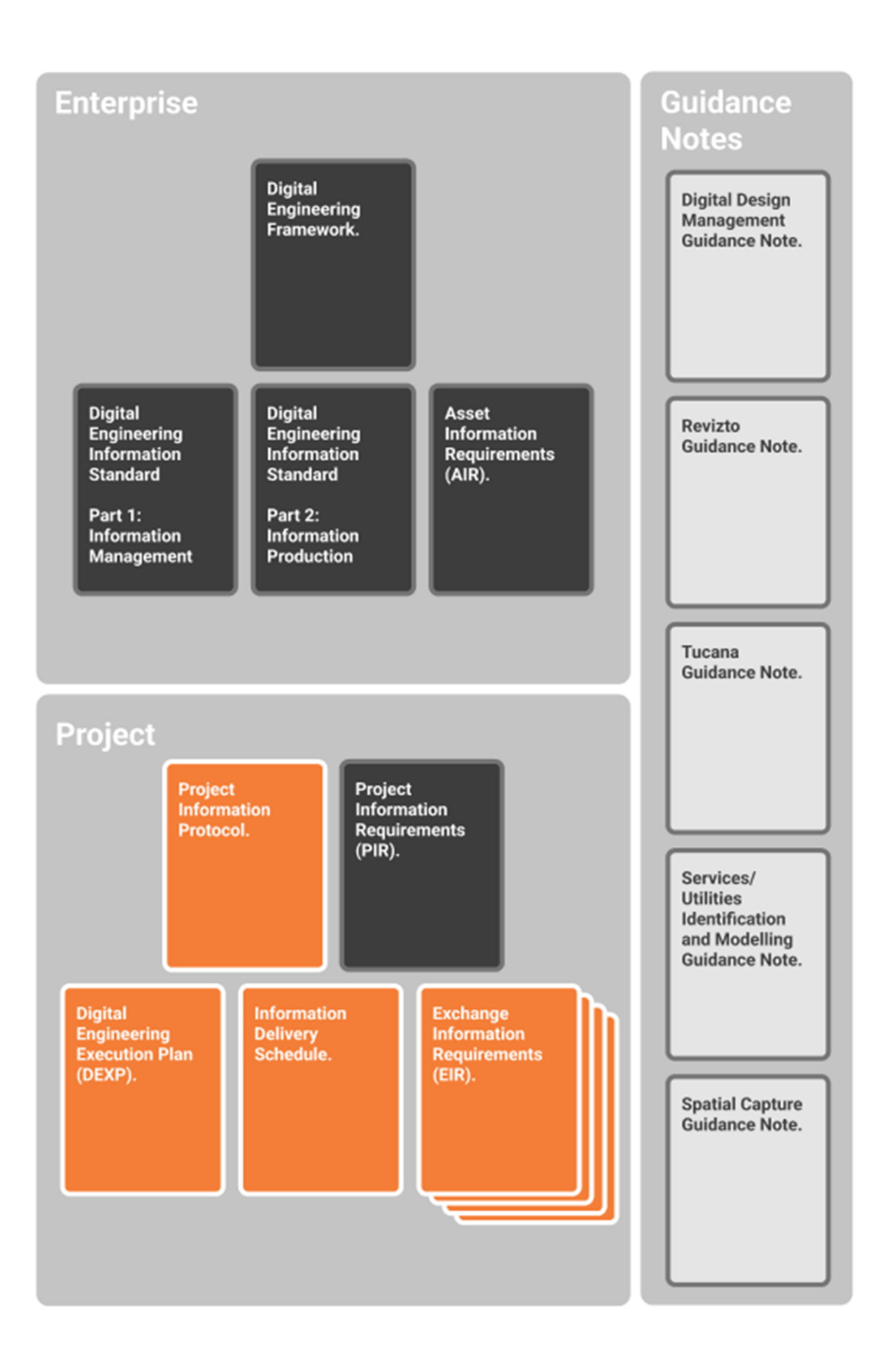

#### *Table 2: Digital Engineering Documentation*

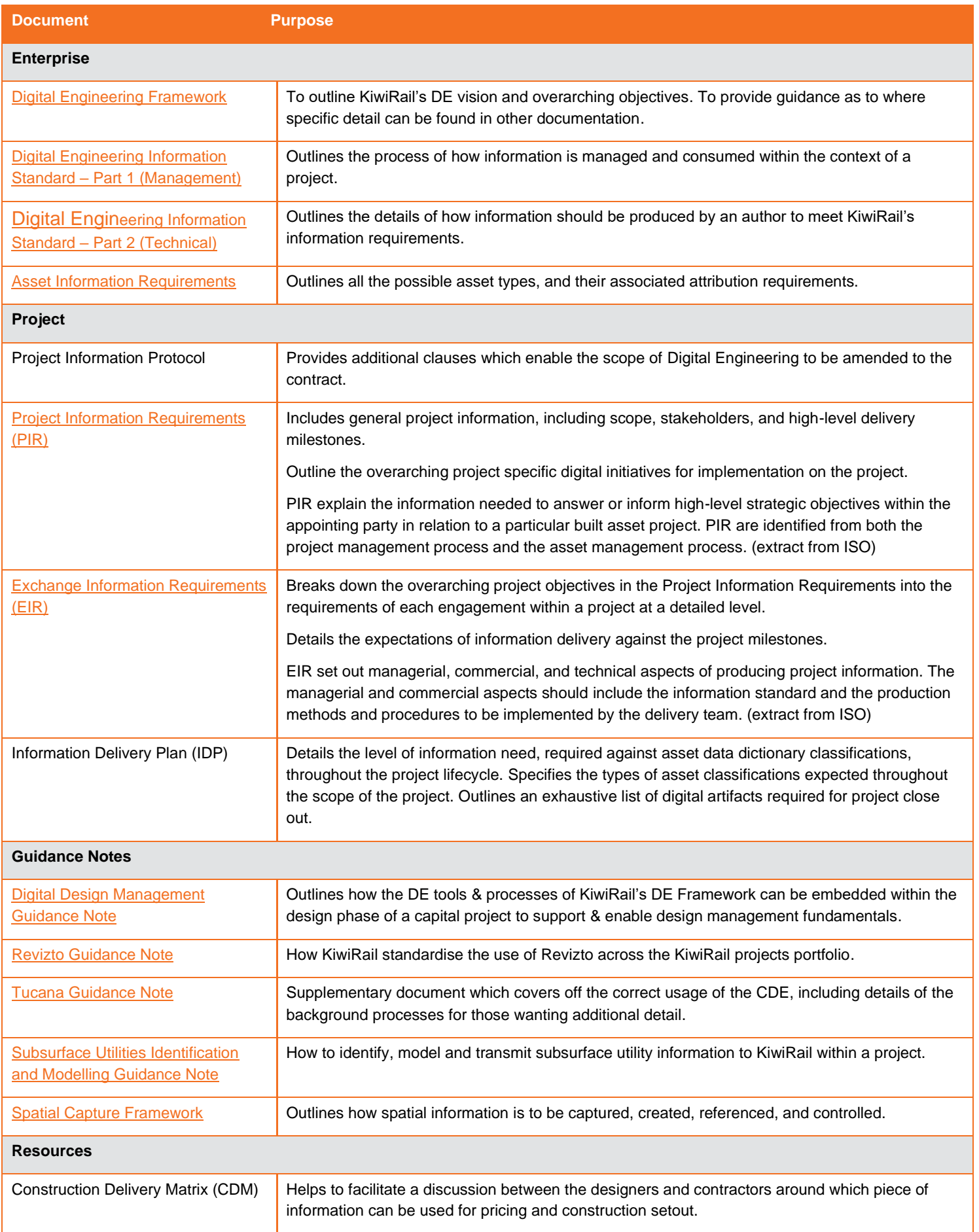

![](_page_9_Picture_32.jpeg)

# <span id="page-10-0"></span>**2 General Configuration**

The following sections outline the general configuration and operation of the CDE.

# <span id="page-10-1"></span>**2.1 CDE STRUCTURE**

Tucana allows project delivery teams to produce, view and manage all project information, including drawings, models, and documentation.

Tucana's structure is made up of a four-tier hierarchy.

- Programme
- Project
- Delivery Team
- Task Team

These four tiers integrate with [Work in Progress](https://storymaps.arcgis.com/stories/d7954dae4e3643f9a8e4ecdba57afaaa#ref-n-Lfhbtg) (WIP), [Shared,](https://storymaps.arcgis.com/stories/d7954dae4e3643f9a8e4ecdba57afaaa#ref-n-QwESYx) and [Published c](https://storymaps.arcgis.com/stories/d7954dae4e3643f9a8e4ecdba57afaaa#ref-n-buTRJt)ontent states where users locate files and progress files through the information lifecycle.

<span id="page-10-3"></span>*Figure 3 Tucana CDE Structure*

![](_page_10_Picture_166.jpeg)

Task Teams sit within a Delivery Team and are where all information is initially uploaded to, in what is known as the Work in Progress (WIP) content state.

Most task teams are defined by organisation, e.g. Consultant, Sub Consultant, Contractor, Sub Contractor, etc, but can also be a combination of various project members who are delivering a part of the project.

Only the members of a task team can view and edit content within it. All project members need to be added to a task team to access their project.

# <span id="page-10-2"></span>**2.1.1 Delivery Teams**

Projects can be structured as a single delivery team, or with multiple delivery teams.

A single delivery team structure enables all parties to access all information in both the Shared and Published content states.

A multiple delivery team structure enables a Project Manager to restrict or grant access to each individual Shared and/or Published content state between the different delivery teams.

This gives projects more flexibility when managing sensitive information and is activated at the discretion of the Project Manager.

Users can view who has access to their Shared and Published contents states by clicking on the information icon in the upload screen or when completing a shared or published workflow.

![](_page_11_Figure_3.jpeg)

<span id="page-11-1"></span>*Figure 4 Single and Multiple Delivery Teams*

### <span id="page-11-0"></span>**2.2 CONTENT STATES**

All file containers within the CDE have a status attributed to them depending on which content state they are in. The structure indicates the status of the development of the information container.

There are three main lifecycle states:

- Work in Progress (WIP)
- Shared
- Published

For file containers to progress through these lifecycle content states, and to be shared across delivery and project teams, approvals, authorisations, and acceptances are required.

<span id="page-11-2"></span>![](_page_11_Figure_12.jpeg)

![](_page_11_Figure_13.jpeg)

# <span id="page-12-0"></span>**2.3 TASKS AND WORKFLOWS**

All workflow tasks are located under the Tasks module. These are used to review information within WIP and Shared or for approval, authorisation, and acceptance of information containers between the WIP, Shared, and Published content states. Tasks appear in the following views:

- Tasks awaiting a user's action;
- Tasks initiated by a user for others to action;
- All pending tasks across the project (task team relevant); and
- All tasks across the project, pending and rejected or approved (task team relevant).

# <span id="page-12-1"></span>**2.4 TRANSMITTALS**

Project contract administration and all other exchanges of information are to be carried out in Transmittals module that allows for an auditable trail of correspondence and contract administration relating to all appointments or information exchanges over the project lifecycle. It is structured to align with the task teams configured in the CDE. The tool can be configured at project level for customised transmittal types and associated reasons.

### <span id="page-12-2"></span>**2.5 INFORMATION ASSURANCE**

It is acknowledged that the integrity of model information that forms part of a contractual transaction represents an area of concern for suppliers. Specifically, "*how do we ensure model data that has been issued for a purpose is not modified/altered thus creating ambiguity over liability*"?

To address this issue the CDE provides detailed File Container History, which gives an audit trail of all file uploads, modifications, revisions, workflow activity etc.

Suitability Codes are incorporated into the workflows to communicate suitability, and any change in the Suitability would require a workflow review + accept and would be present in the Audit trail.

#### <span id="page-12-3"></span>**2.6 INFORMATION OUTPUT**

The primary purpose of the CDE is to support the controlled collation and assurance of project and asset information so it can be relied on by stakeholders and re-used by other systems. It is therefore important the CDE has sufficient functionality to exploit the stored assured data and linked files.

Published project and asset information stored in the CDE shall be available for use by permitted stakeholders for a range of different purposes, subject to security and access permissions.

The CDE shall enable exposure of data for use in other systems e.g. asset management systems or facility management systems. This can be through a reliable data integration service or application program interface (API).

#### <span id="page-12-4"></span>**2.6.1 Files and Data Download**

The CDE shall provide suppliers and KiwiRail teams with access to documents, models, and data files to download, subject to full security files and disclosure rules and document marking. Files shall be available to download in bulk. The export/download of files shall be available with applied renaming rules derived from metadata to meet employer naming policies.

# <span id="page-13-0"></span>**2.6.2 Application Program Interfaces**

The integration interface enables secure web services API connectivity to provide query-able data and linked files from the CDE to appropriate connected authorised enterprise systems.

# <span id="page-14-0"></span>**3 Project Specific Configuration**

Tools are available that allow projects to configure their specific requirements within the broader framework of the CDE structure.

# <span id="page-14-1"></span>**3.1 PROJECT PROVISIONING**

The information required for from the project to provision a site within the CDE are as follows:

- The Programme and Project names
- The Project number (6 digit)
- Project Owner
- A Project Description
- Metadata
- **Delivery Team**

# <span id="page-14-2"></span>**3.2 PROJECT LEVEL SECURITY AND ROLES**

Within each project Delivery and Task Team, there are roles that must be defined, to administer the workflows that move the information through its lifecycle. These roles are to be defined by the Programme /Project Manager or Lead Appointed Parties.

# <span id="page-14-3"></span>**3.2.1 Project Owner**

The project owner is usually the client Project Director or Project Manager

# <span id="page-14-4"></span>**3.2.2 System Admin**

The System Admin role is restricted to the KiwiRail Digital Engineering team. This role can provision new projects and change various control settings systemwide.

# <span id="page-14-5"></span>**3.2.3 Project Admin**

The Project Admin role is allocated to KiwiRail only Project Administrators, Document Controllers, or Information Managers. This role can create a task team, add users to the task teams, and allocate and amend workflow roles on projects.

Before anyone is allocated to this role, they are mandated to attend training by the KiwiRail Tucana Product Manager.

# <span id="page-14-6"></span>**3.2.4 Approvers**

The Approver role is a pre-determined list of members specific to a task team who approve information to pass through from WIP to the Shared content state.

# <span id="page-14-7"></span>**3.2.5 Authorisers**

The Authoriser role is a pre-determined list of subject matter experts, design or construction managers, or whoever is deemed necessary to authorise information to go to KiwiRail for review and acceptance as a contractual deliverable or finalised piece of project information into the Published Content State.

# <span id="page-15-0"></span>**3.2.6 Acceptors**

The Acceptors are a pre-determined list of KiwiRail appointed project members who accept authorised contractual deliverables or finalised project information into the Published content state.

### <span id="page-15-1"></span>**3.3 PROJECT LEVEL GROUPS**

Project sites are structured according to ISO 19650 principles that guide the creation of Task Teams.

Project members are allocated to a task team to access their project site. A Task Team is a group of individuals that are performing a project task and are usually defined by organisation and sometimes by process or function, e.g. the Design Consultant or Construction Contractor.

### <span id="page-15-2"></span>**3.4 PROJECT LEVEL METADATA**

There are four project configurable Metadata streams are as follows:

- Zone
- Area (links to zone as a sub-set))
- Asset
- Workstream

It is acknowledged that zone and area are geographical terms and are not always relevant to all projects. However, the classifications that sit within these can be redefined for project best use.

### <span id="page-15-3"></span>**3.5 PROJECT ARCHIVING**

Projects are never deleted once any information has been uploaded into a site. All projects can be archived once the project information has been handed over and the project is closed out.

# <span id="page-16-0"></span>**4 Files and Content States**

# <span id="page-16-1"></span>**4.1 FILES AND CONTENT TYPES**

### <span id="page-16-2"></span>**4.1.1 Size and Format**

Tucana has no restriction on file format or size.

# <span id="page-16-3"></span>**4.1.2 Content Types**

The CDE is the central platform that houses ALL project documentation, including the following:

- **Non-geospatial data and documents include:**
	- reports, specifications, contracts, minutes, RFI's, briefs, inspection plans, commissioning certificates, product data sheets, user manuals, schedules, databases, registers etc
- **Geospatial data include:**
	- models, drawings, IFC, photographs, video

Collectively the above suite of information is called the Project Information Model (PIM) during design and construction phase. Once this information has been handed over, it then becomes the Asset Information Model (AIM).

The word "model" in these terms should not be confused with only the 3D graphical model, rather it is ALL information listed above. The PIM is progressively developed and delivered to KiwiRail through a series of information exchanges at different stages of the project and these exchanges will contain contributions from all parties.

The following points give an overview of the functionality of the CDE with regards to the data to be contained within it:

# *4.1.2.1 Non-Graphical Data and Documents*

Tucana provides control for the sharing and publishing of documents, specifications, calculations, and other non-graphical information. Project teams shall be responsible for ensuring up to date information is stored within the CDE.

Tucana uses Microsoft SharePoint to store Microsoft Office files in the Work in Progress (WIP) content state. This allows users to co-author on MS Office applications if they are in the same task team or via the collaborate tool if documents require co-authoring outside of your task or delivery Team.

Co-authoring outside of your task team is a function that needs to be activated at Project Level and is at the discretion of the Project Manager

However, once documents move into the Shared and Published Content States, they are stored in Blob Storage and are read only.

# <span id="page-16-4"></span>*4.1.2.2 Geospatial Data*

There are two visualisation tools available within the CDE allowing users to:

- Visualise 2D and 3D geospatial data and models without needing specialist software installed.
- Visualise information without needing to download and interrogate entire datasets that are often very large.

# **a) ESRI's ArcGIS Online platform:**

- 2D visualisations of information, such as photos and panoramic images (spheres)

a 3D geospatial web scene viewer.

Where required, all point clouds and native unfederated models can be translated and loaded into the 3D web scene viewer from the Shared or Published content states. The viewer will provide the following functionality:

- Visualisation of 3D models to enable simple interactions, measurements, sectioning & fly throughs in context with surround geography (such as land and terrain adjacent to the rail corridor)
- Visualisation of current state using point clouds.
- Functionality to identify models and point cloud datasets to help users find the respective files in the CDE.

All panoramic images captured during point cloud surveys will be uploaded to the CDE for loading into the panoramic viewer tool. This is accessed via the Apps.

### **b) Autodesk Forge:**

- 3D visualisation and interaction with native and federated models.
- Query of attributes within the models.

All drawings and models (including federated) uploaded to Tucana will be processed by Autodesk Forge and can be viewed by opening each file within the CDE.

# <span id="page-17-0"></span>**4.2 ADD AND SUPERSEDE CONTENT**

The upload tool allows users to upload and supersede up to 100 files from their device or network drives at one time.

Tucana will identify any existing files with an 80% likeness to the Tucana and Original Filenames to any files being uploaded.

Users can select those files identified as a duplicate and use the supersede button to work through the possible matching files with the option to skip or select and confirming if superseding is required.

Uploading new and superseding existing files can be carried out in the one upload action. Revisions will appear in the File Information History via the 3 dots menu at the right of the Content State screens.

# <span id="page-17-1"></span>**4.2.1 Metadata**

All files require metadata to be applied on upload. Metadata allows users to search, filter and sort, either for specific files, or related groups of files within each Content State.

The CDE provides KiwiRail standard mandatory metadata and project configurable metadata fields. It is advisable to define all project configurable metadata streams at the beginning of the project to ensure all information is classified correctly.

The metadata elements are outlined in the following table. Metadata is assigned at the time of upload to Tucana, however some of the fields below are automatically populated.

#### <span id="page-17-2"></span>*Table 3: Information Container Metadata*

![](_page_17_Picture_279.jpeg)

![](_page_18_Picture_420.jpeg)

#### <span id="page-19-0"></span>**4.3 WIP**

The Work in Progress (WIP) state is where all information is uploaded to. It consists of multiple task teams that are defined by process or party/organisation.

All information within the task team is secure and only visible to the members of that particular task team. This is the state that is used to develop information to a level where it is ready to be shared with other task teams.

It is accepted that most content in this state is able to be held within the supplier's own CDE, and in this case, WIP is only used for uploading files and progressing the information to the Shared state for collaboration.

#### <span id="page-19-1"></span>**4.4 SINGLE DELIVERY TEAM SHARED**

The purpose of the Shared state is to allow all project members to view and collaborate on the information model.

Content in the Shared state should be used by all appropriate parties for the purpose of coordination and collaboration. This content is visible and accessible but not editable. If editing is required, content should be edited in the WIP content state and resubmitted by its author for further review.

#### <span id="page-19-2"></span>**4.5 SINGLE DELIVERY TEAM PUBLISHED**

The published state is used for information that has been authorised by the lead appointed party and accepted by KiwiRail for use as a contractual deliverable or as finalised project information.

Only content in the published state can be used for milestone deliverables such as tendering, IFC Design and As-built construction records.

![](_page_19_Figure_10.jpeg)

<span id="page-19-4"></span>*Figure 6 Single Delivery Team Structure*

# <span id="page-19-3"></span>**4.6 MULTIPLE DELIVERY TEAM SHARED**

If a project is using multiple delivery teams, each Delivery Teams' Shared content state can be made visible or invisible to any of the other delivery teams, on a per delivery team basis by the Project Manager. This is dependent on each delivery team's requirement to view the information promoted into Shared by another Delivery Team.

The KiwiRail Appointing Party automatically has access to all content in the Shared State.

Content in the Shared State is for the purpose of coordination and collaboration. This content is visible but not editable. If editing is required, content should be returned to the WIP content state for amendment and resubmission by its author.

# <span id="page-20-0"></span>**4.7 MULTIPLE DELIVERY TEAM PUBLISHED**

If a project is using multiple delivery teams, each Delivery Teams' Published Content State can be made visible/invisible to any of the other delivery teams, on a per delivery team by the Project Manager. This is dependent on each delivery teams' requirement to view the information promoted into Published by another Delivery Team.

The KiwiRail Appointing Party automatically has access to all content in the Published state.

The published state is used for information that has been authorised by the lead appointed party and accepted by KiwiRail as a contractual deliverable or as finalised project information.

Only content in the published state can be used for milestone deliverables such as tendering, IFC Design and As-built construction records.

![](_page_20_Figure_7.jpeg)

<span id="page-20-1"></span>*Figure 7 Multiple Delivery Team Structure*

# <span id="page-21-0"></span>**5 Tasks / Workflows**

The CDE workflows are aligned to ISO 19650-1:2018. There are three main lifecycle states:

- Work in Progress (WIP)
- Shared
- Published.

For file containers to progress through these lifecycle content states, and shared across delivery and project teams, approvals, authorisations, and acceptances are required. This section details the individual automated workflows and explains how these are related to the quality assurance process.

#### <span id="page-21-4"></span>*Figure 8 Workflow Process*

![](_page_21_Figure_7.jpeg)

# <span id="page-21-1"></span>**5.1 WORKFLOW AND LIFECYCLE STAGES**

Automated workflows are used to trigger a change of content state and enable the required quality assurance processes. A revision code is applied at each stage of the lifecycle indicating the containers state and version.

# <span id="page-21-2"></span>**5.1.1 Suitability Codes**

The following standard suitability codes are applied to information containers as they pass through the CDE workflows. Suitability codes can be customised for each project.

#### <span id="page-21-3"></span>*Table 4: Suitability Code Application*

![](_page_21_Picture_186.jpeg)

![](_page_22_Picture_246.jpeg)

# <span id="page-22-0"></span>**5.1.2 Workflow Tools**

#### <span id="page-22-1"></span>*Table 5: Workflows*

![](_page_22_Picture_247.jpeg)

# <span id="page-23-0"></span>**5.1.3 Approval Gate 1: Share workflow**

The Share workflow:

- Control the transition from the WIP content state to the Shared content state.
- Confirm the use of the information container by setting the suitability code.
- Set the information container as read-only.
- Set the file containers revision code.
- If approved, the content will appear in the Shared content state as a read only revision.

#### <span id="page-23-2"></span>*Figure 9: Shared Workflow*

![](_page_23_Figure_8.jpeg)

### <span id="page-23-1"></span>**5.1.4 Approval Gate 2: Published Workflow**

The Published workflow is there to:

- Control the transition from the Shared content state to the Published content state.
- Authorise the use of the information container by setting the suitability code.
- Authorise the content to be reviewed by KiwiRail.
- Automatically send the content to KiwiRail for review and acceptance as a deliverable.
- Set the file containers revision code.
- Once accepted, the content appears in the Published Content State.

#### <span id="page-23-3"></span>*Figure 10: Published Workflow*

![](_page_23_Figure_18.jpeg)

# <span id="page-24-0"></span>**5.2 REVISIONS**

Revisions distinguish changes or amendments to a document and are a very common part of information control on projects.

Revisions are an automated process and controlled by the CDE when a file is superseded the history will display Revision and/or a workflow is activated.

#### <span id="page-24-1"></span>**5.2.1 Revision labels**

Tucana labels are aligned to information container state as follows:

#### **Work in progress (Revision)**

When a file container is uploaded into WIP it will become Revision 1 as shown in the File History audit trail.

If an information container is superseded in WIP, it will show as Revision 2 in the File History audit trail.

*Example Revision 1, Revision 2, etc.*

#### **Shared (preliminary "P")**

A revision code starting with "P" (starting at P01) is applied when a file container is approved into the Shared State and is displayed in the metadata and the file History audit trail in the Shared state.

Each time the information container is approved into Shared the 2-digit number will increment.

#### *Examples P01, P02, P03 etc.*

#### **Published (contractual "C")**

For the published state, only numbers prefixed with "C" (starting at C01) are applied to published contractual information.

Each time the information container is accepted into Published, the 2-digit number will increment.

*Examples C01, C02, C03, etc.*

#### <span id="page-24-2"></span>**5.2.2 Revision sequence**

The revision sequence applied to the lifecycles states are defined below:

<span id="page-24-3"></span>*Table 6: Revision Sequence*

![](_page_24_Picture_184.jpeg)

The diagram below defines how the revision changes as the information container moves between life cycle states.

#### <span id="page-25-0"></span>*Figure 11: Revision Sequence*

![](_page_25_Figure_1.jpeg)

# <span id="page-26-0"></span>**6 Contract Management & Correspondence**

The Transmittals module provides an auditable trail of correspondence/transmittals relating to all appointments and information exchanges over the project lifecycle. It is structured in alignment with the delivery and task teams configured for each project.

In alignment with ISO 19650, users are only able to attach content from the Shared and Published Content states as this has been through the quality assurances processes and is approved for sharing.

#### <span id="page-26-6"></span>*Figure 12 Contract Administration*

![](_page_26_Figure_4.jpeg)

### <span id="page-26-1"></span>**6.1 EXTERNAL USERS**

To enable all project correspondence to be auditable, various stakeholders who cannot and should not access the central CDE can be added as external users to the project for transmittals only.

External users will be able to access the transmittals tool only and no other tools or content will be visible to them, other than the correspondence and any content attached that has been sent or made visible to them.

#### <span id="page-26-2"></span>**6.2 VIEWS**

There are three views within the Transmittal Tool:

- **My Notifications**
- Initiated by Me
- Visible to Me

#### <span id="page-26-3"></span>**6.2.1 My Notifications**

A user can view all transmittals where they have been added in the "Notify" field (To). Users receive an email notification containing a link to the transmittal in Tucana.

#### <span id="page-26-4"></span>**6.2.2 Initiated by Me**

User can view all transmittals they have "initiated" (sent).

#### <span id="page-26-5"></span>**6.2.3 Visible to Me**

User can view all transmittals where they have been added to the 'Visible to me" field. Users do not receive an email notification but can see and respond to the transmittals in Tucana.

# <span id="page-27-0"></span>**6.3 METADATA**

# <span id="page-27-1"></span>**6.3.1 Types and Reasons**

The default mail types and associated reasons available are listed below but these are project configurable and can be customised for each project if required.

#### <span id="page-27-4"></span>*Table 7: Transmittal Metadata*

![](_page_27_Picture_244.jpeg)

#### <span id="page-27-2"></span>**6.3.2 Filter, Search and Sort**

Users can filter and sort transmittals on the metadata fields within the Transmittals function. The filtered or sorted outputs can be exported to a csv file should parties require an external record.

#### <span id="page-27-3"></span>**6.3.3 Filter**

- Type
- Reason
- **Subject**
- **Status**
- Initiation and Due Dates
- Last Updated

# <span id="page-28-0"></span>**6.3.4 Free Text Search**

- Transmittal ID
- Subject
- Initiator
- Task Team Originator

# <span id="page-29-0"></span>**7 Visualisation & GIS**

The project visualisation tool is designed to provide access to aggregated geospatial information relating to the project. This is delivered through an ArcGIS Online web scene, see image below.

The Visualisation tool is capable of hosting a wide range of 3D spatial data including point clouds, models, surfaces, and other geometric data. The tool also contains simple tools to interrogate data including measurement and cross-sectioning.

# <span id="page-29-1"></span>**7.1 FILE TYPES**

Refer to Section [4.1.2.2](#page-16-4) for detailed Geospatial data file types relating to the Visualisation tool and ArcGIS Online.

# <span id="page-29-2"></span>**7.2 UPLOAD PROCESS**

Once any geospatial data that requires uploading into the Visualisation tool has progressed through into the Shared or Published content state, the GIS team are to be notified via the Collaborate tool and the GIS Distribution List.

As a guideline, this would occur at the following or similar milestones:

- Project Initiation Point cloud datasets and any other relevant geospatial data
- 50% Design
- IFC Design
- As-Built Construction

![](_page_29_Picture_12.jpeg)

Terms & Conditions | Privacy Policy | 2024 C Tucana version 5.1.2 Tucana

![](_page_30_Picture_0.jpeg)